Для KBPublisher версии 4.0.2 и ниже требуется установка загрузчика ionCube.

На многих веб-серверах загрузчик можно включить автоматически, не изменяя файл**php.ini** и не перезагружая сервер.

Если на вашем сервере ionCube уже не поддерживается, зайдите н[астраницу](http://www.ioncube.com/loaders.php) и скачайте другой загрузчик для серверной платформы. Инструкция по установке загрузчиков находится [здесь](http://www.ioncube.com/loader_installation.php).

Также можно воспользоваться файлом-помощником ionСube, который поставляется вместе с KBPublisher.

Откройте браузер и перейдите по ссылке **http:////ioncube/ioncube-loader-helper.php**.

Если вы установили ionCube через файл конфигурации **php.ini**, то в файле **phpinfo** можно проверить правильно ли установился загрузчик.

Подробное описание того, как создать файл **phpinfo**, приведено в [статье](https://www.kbpublisher.com/ru/kb/kak-sozdat6-stranicu-phpinfophp_288.html).

Если загрузчик установлен правильно, то в разделе Additional Modules файла **phpinfo** отображается соответствующая информация.

## **Additional Modules**

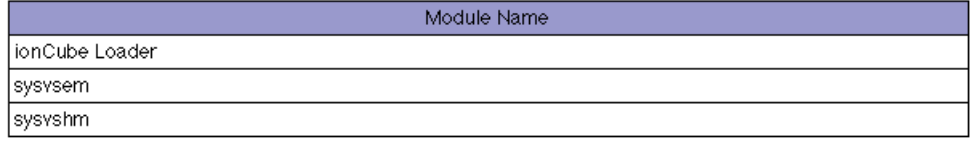

ID статьи: 187 Последнее обновление: 25 авг., 2017 Обновлено от: Черевко Ю. Ревизия: 5 Руководство пользователя v8.0 -> Установка -> Установка загрузчика ionCube <https://www.kbpublisher.com/ru/kb/entry/187/>